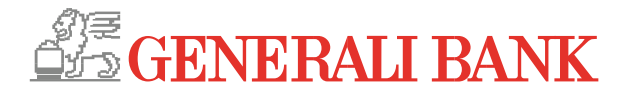

# In wenigen Schritten zur Generali Bank smartID App!

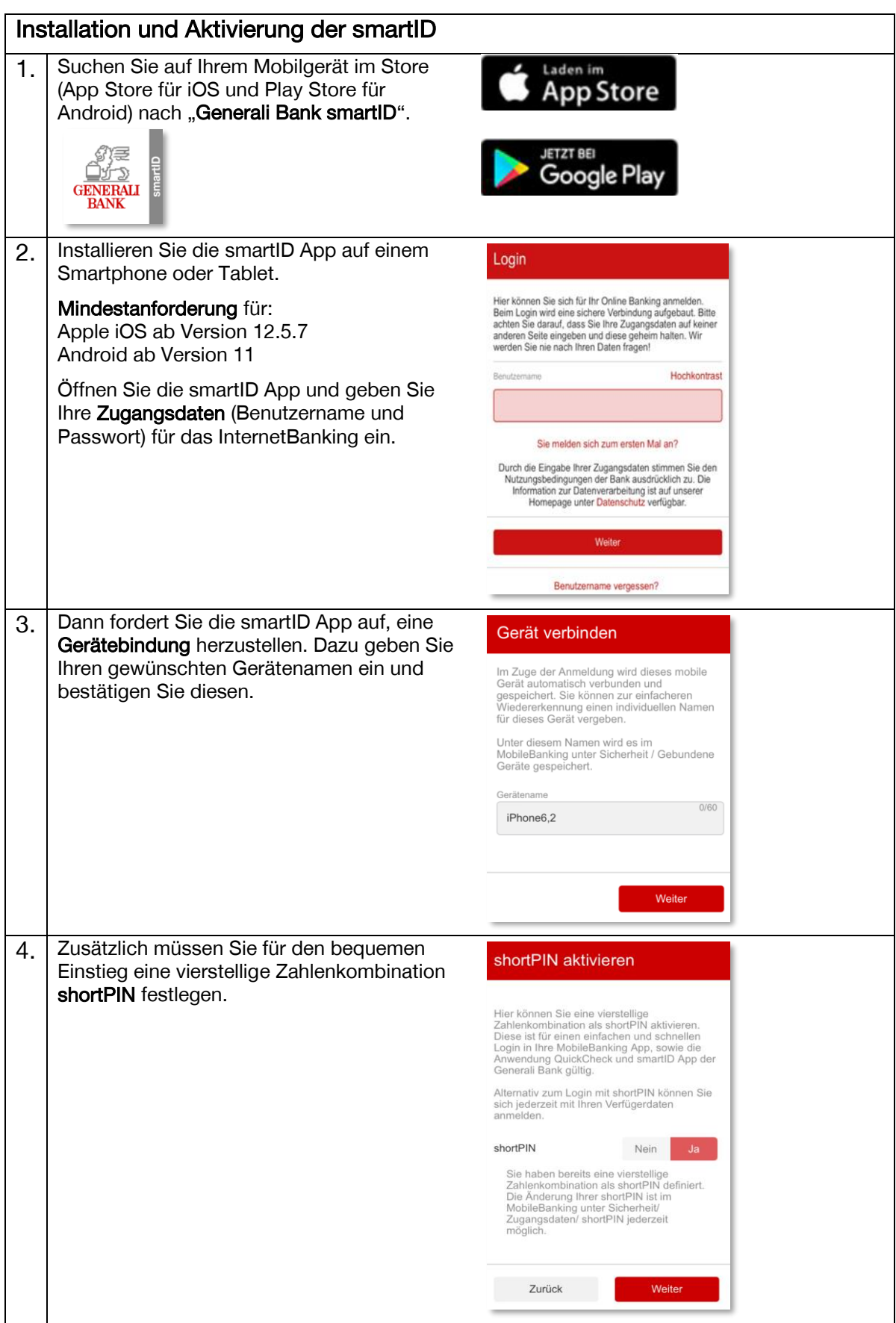

Generali Bank AG. Sitz: Landskrongasse 1-3, 1010 Wien. Büro: Kratochwjlestraße 4, 1220 Wien.

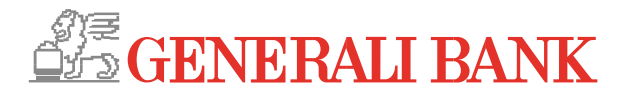

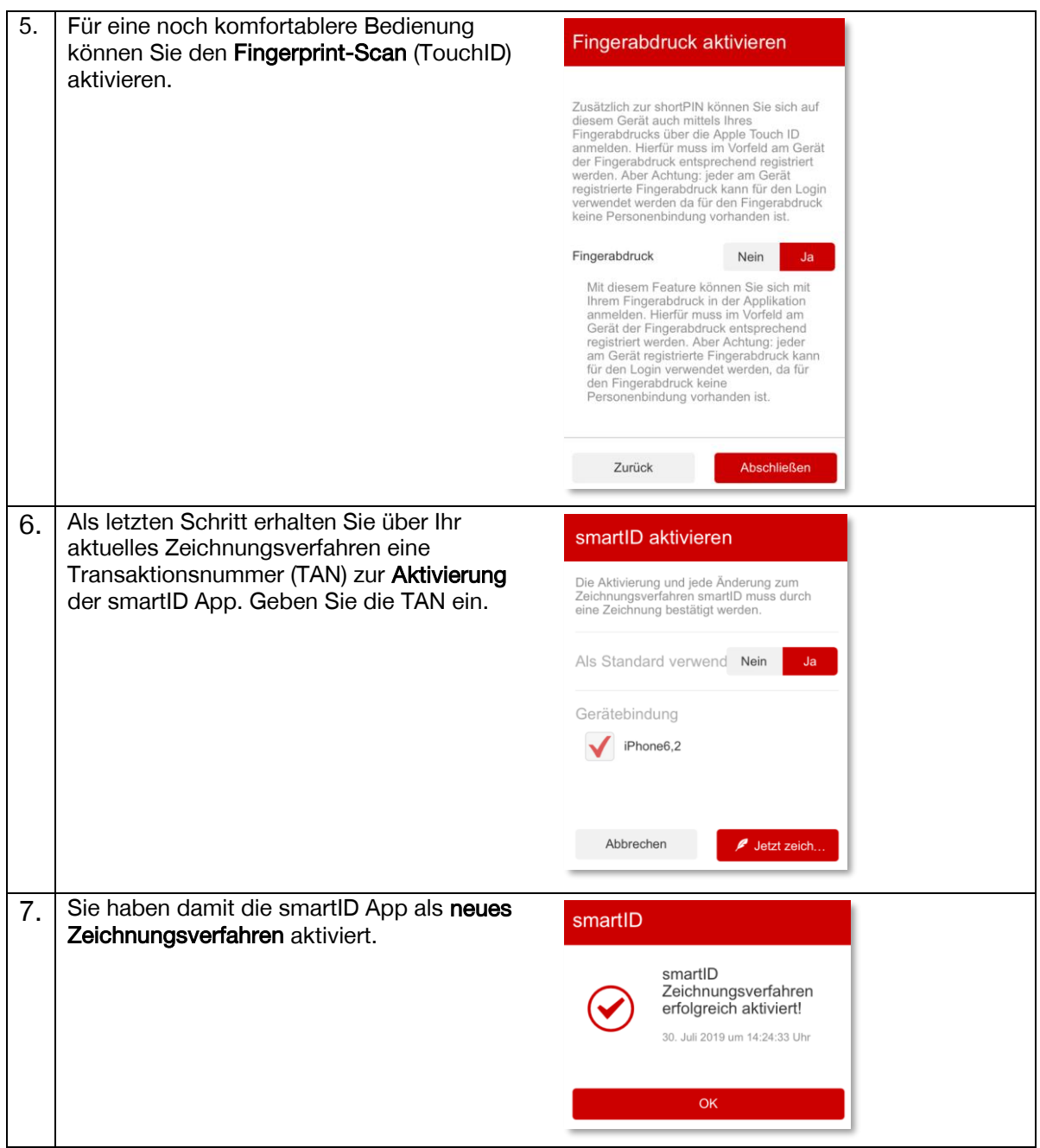

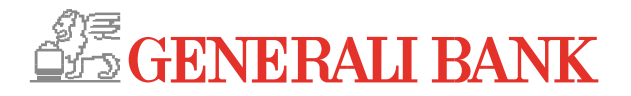

### Benutzung der smartID

#### 1. Loginfreigabe

Nach erfolgter Eingabe Ihrer Zugangsdaten wird Ihnen im Banking die generierte smartID angezeigt.

## Loginmaske im Banking:

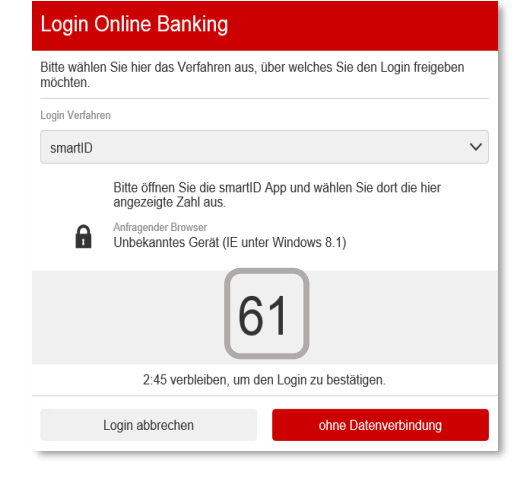

Gleichzeitig erhalten Sie eine Push-Benachrichtigung auf Ihr Smartphone oder Tablet.

Gehen Sie in die smartID App und wählen Sie die im Banking dargestellte Zahl in der smartID App aus (tippen), um den Login ins Banking durchzuführen.

#### Maske in der smartID App:

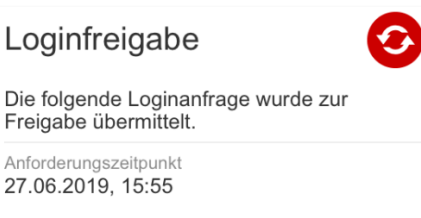

Anfragender Browser Unbekanntes Gerät (IE unter Windows 8.1)

Wenn die Loginfreigabe bewusst von Ihnen angefordert wurde, wählen Sie unten bitte jene Zahl aus, die Ihnen im Browser dargestellt wird.

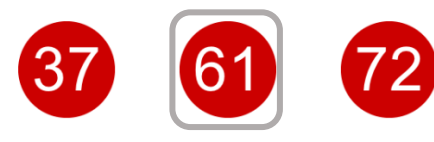

Sollte die Anforderung zur Loginfreigabe nicht von Ihnen stammen, können Sie sie mit dem folgenden Button ablehnen.

Anfrage stammt nicht von mir!

Generali Bank AG. Sitz: Landskrongasse 1-3, 1010 Wien. Büro: Kratochwjlestraße 4, 1220 Wien.

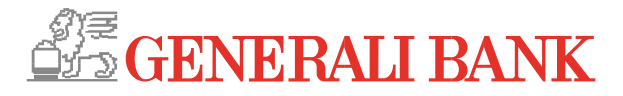

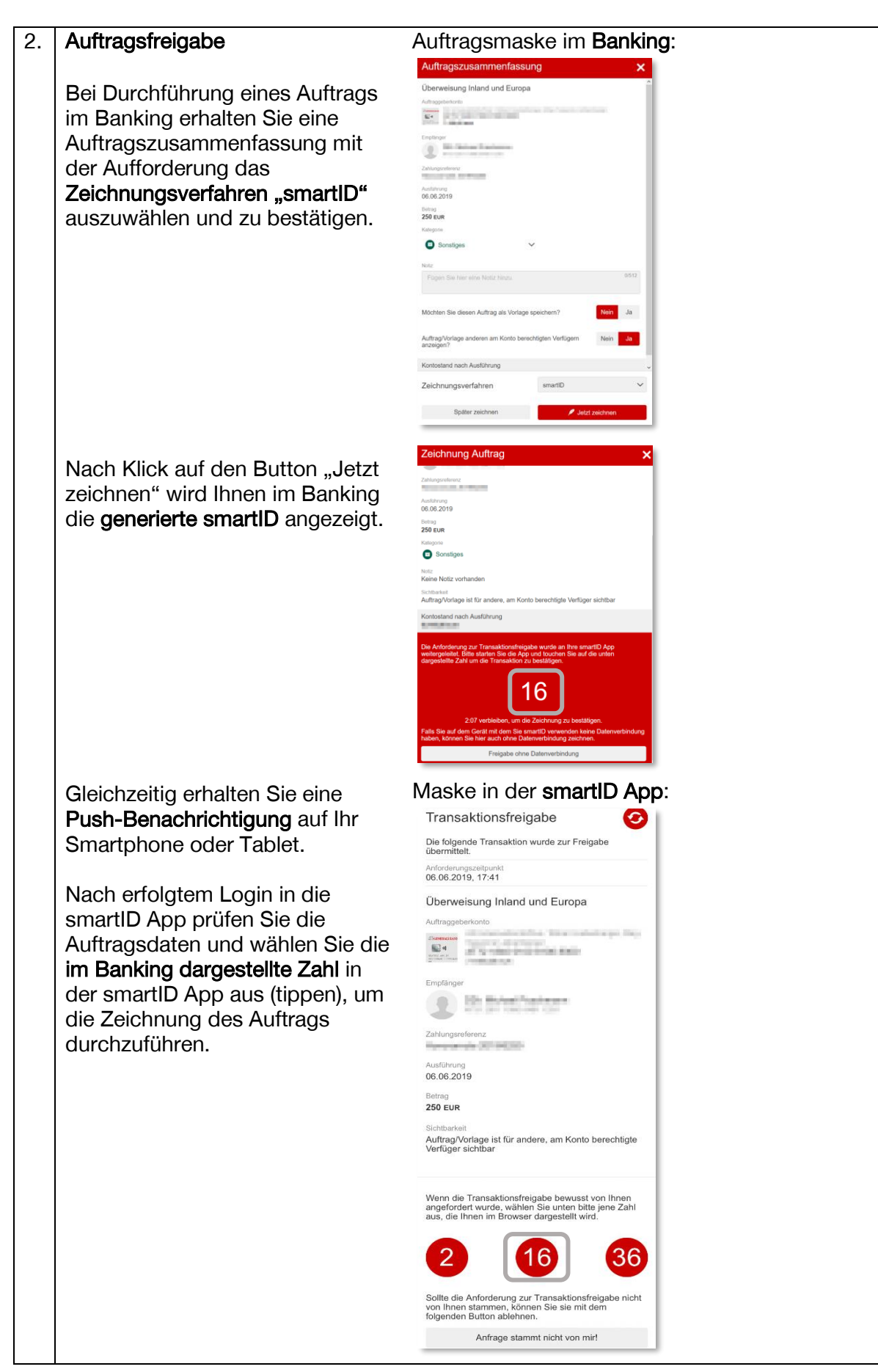

Generali Bank AG. Sitz: Landskrongasse 1-3, 1010 Wien. Büro: Kratochwjlestraße 4, 1220 Wien.